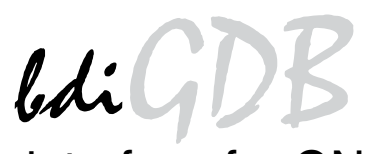

# JTAG debug interface for GNU Debugger

# MIPS64

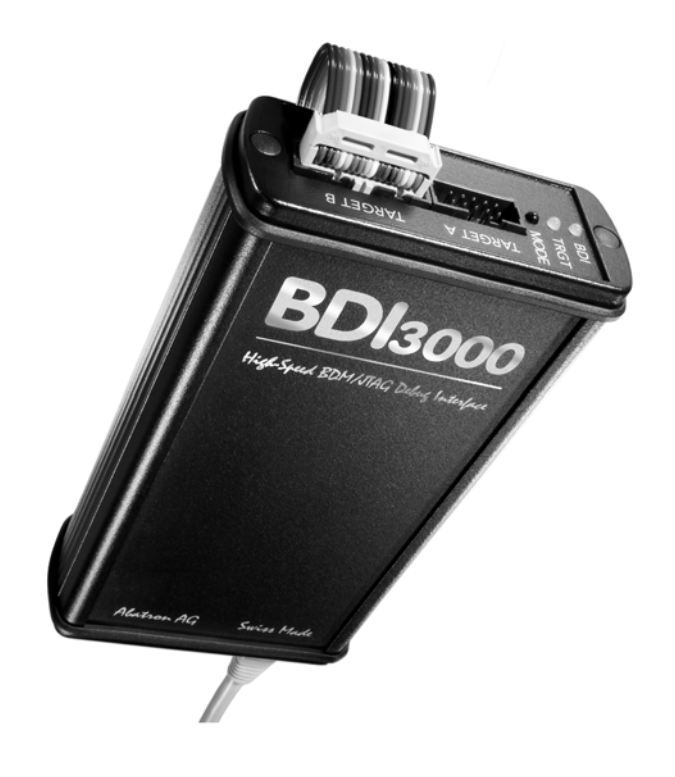

# **User Manual**

Manual Version 1.13 for BDI3000

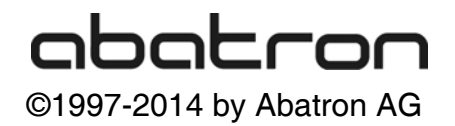

## $ldiGD$ →<br>→ for GNU Debugger, BDI3000 (MIPS64)

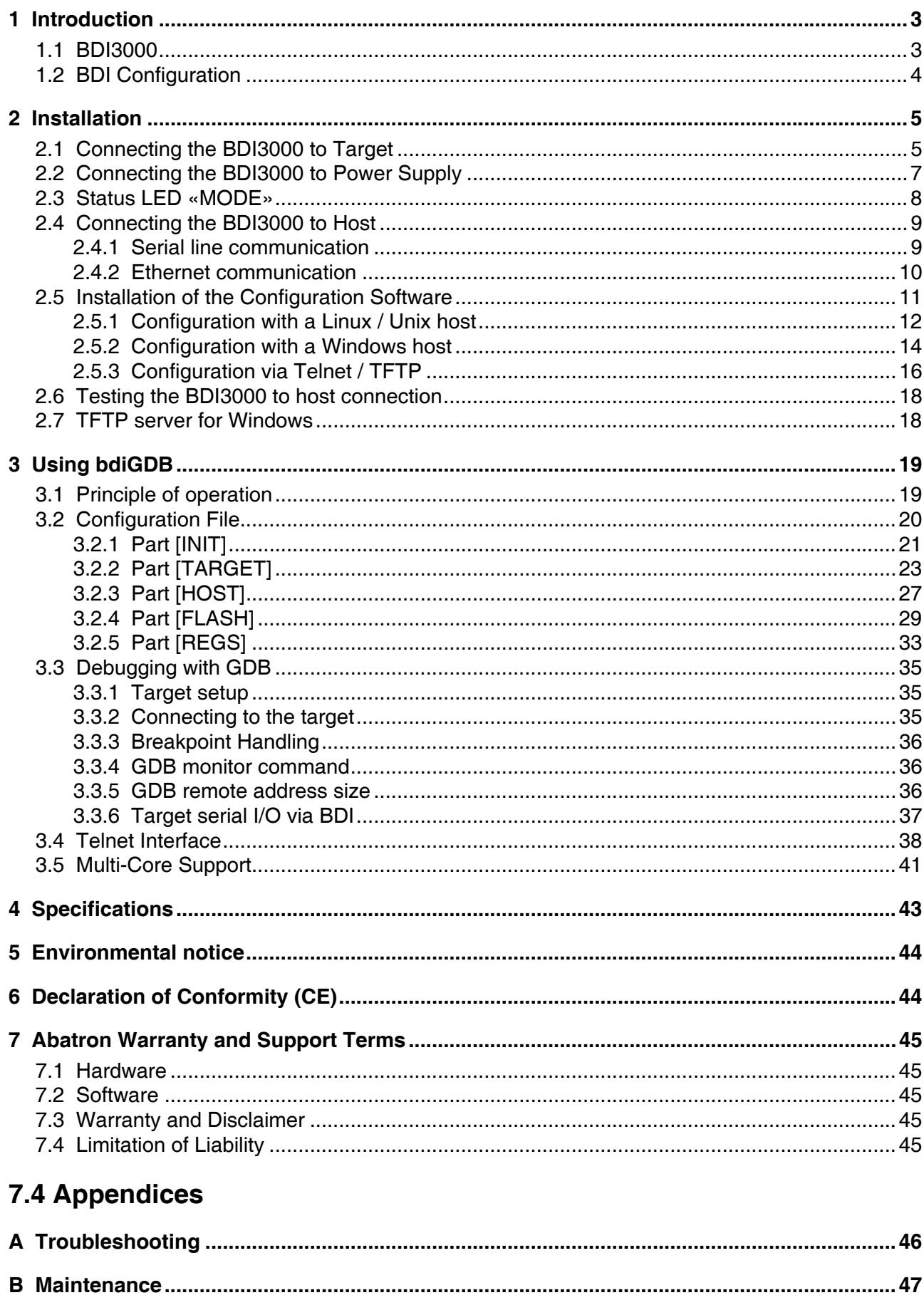

## **1 Introduction**

bdiGDB enhances the GNU debugger (GDB), with EJTAG debugging for MIPS64 based targets. With the built-in Ethernet interface you get a very fast code download speed. No target communication channel (e.g. serial line) is wasted for debugging purposes. Even better, you can use fast Ethernet debugging with target systems without network capability. The host to BDI communication uses the standard GDB remote protocol.

An additional Telnet interface is available for special debug tasks (e.g. force a hardware reset, program flash memory).

The following figure shows how the BDI3000 interface is connected between the host and the target:

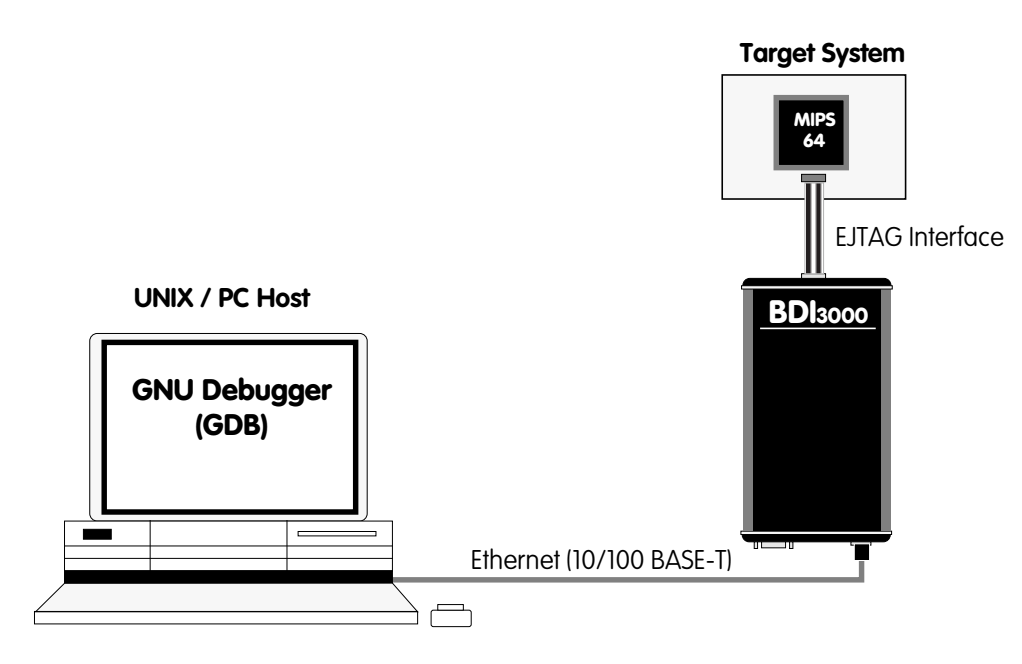

#### **1.1 BDI3000**

.

The BDI3000 is the main part of the bdiGDB system. This small box implements the interface between the JTAG pins of the target CPU and a 10/100Base-T Ethernet connector. The firmware of the BDI3000 can be updated by the user with a simple Linux/Windows configuration program or interactively via Telnet/TFTP. The BDI3000 supports 1.2 – 5.0 Volts target systems.

## **1.2 BDI Configuration**

As an initial setup, the IP address of the BDI3000, the IP address of the host with the configuration file and the name of the configuration file is stored within the flash of the BDI3000. Every time the BDI3000 is powered on, it reads the configuration file via TFTP. Following an example of a typical configuration file:

```
; bdiGDB configuration file for MIPS Malta 5Kc board
; --------------------------------------------------
;
; This configuration uses the YAMON monitor setup the board
;
[INIT]
;
; Setup TLB
WTLB 0x00000600 0x01E00017 ;Monitor Flash 2 x 4MB, uncached DVG
;
[TARGET]
JTAGCLOCK 1 :use 16 MHz JTAG clock
CPUTYPE M5KC ;the used target CPU type
ENDIAN BIG itarget is big endian
STARTUP STOP 4000 : STOP mode is used to let the monitor init the system
WORKSPACE 0xA0000080 ;workspace in target RAM for fast download
BREAKMODE SOFT : SOFT or HARD, HARD uses hardware breakpoints
STEPMODE JTAG ;JTAG, HWBP or SWBP<br>
;VECTOR CATCH ;catch unhandled ex
; VECTOR CATCH ; catch unhandled exceptions
[HOST]
IP 151.120.25.119
FILE E:\cyqwin\home\bdidemo\mips64\fibo.xFORMAT ELF
;FILE E:\temp\malta_mon.bin
;FORMAT BIN 0xA0400000
LOAD MANUAL ; load code MANUAL or AUTO after reset
[FLASH]
WORKSPACE 0xa0000000 ;workspace in target RAM for fast programming algorithm<br>CHIPTYPE 128BX16 ;Flash type
CHIPTYPE I28BX16 ;Flash type<br>CHIPSIZE 0x200000 ;The size o
CHIPSIZE 0x200000 ;The size of one flash chip in bytes<br>BUSWIDTH 32 ;The width of the flash memory bus in
BUSWIDTH 32 ;The width of the flash memory bus in bits (8 \mid 16 \mid 32);FILE E:\cyqwin\home\bdidemo\mips64\malta mon.cfq
            E:\cyqwin\home\bdidemo\mips64\malta_mon.cfg;FORMAT BIN 0xbc000000
;ERASE 0xbc000000 ;erase sector 0
[REGS]
DMM1 0xFF300000 ;DSU base address
DMM2 0xBF000000 ;Memory mapped registers
FILE E:\cygwin\home\bdidemo\mips64\reg5kc.def
```
Based on the information in the configuration file, the target is automatically initialized after every reset.

## **2 Installation**

#### **2.1 Connecting the BDI3000 to Target**

The cables to the target system are designed for EJTAG 2.5 compatible boards. In case where the target system has the same connector layout, the cable can be directly connected.

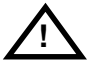

In order to ensure reliable operation of the BDI (EMC, runtimes, etc.) the target cable length must not exceed 25 cm (10").

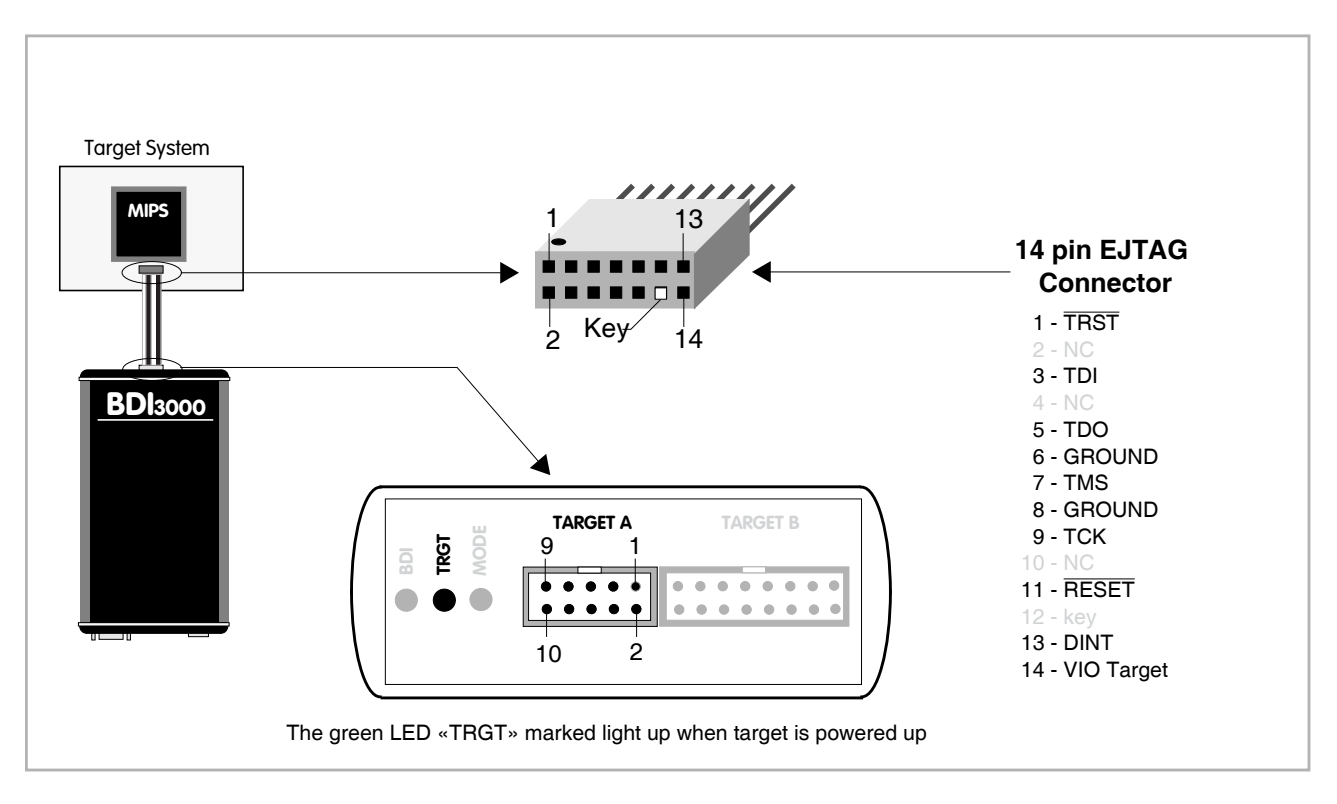

For TARGET A connector signals see table on next page.

#### **Warning:**

Before you can use the BDI3000 with an other target processor type (e.g. MIPS <--> ARM), a new setup has to be done (see chapter 2.5). During this process the target cable must be disconnected from the target system.

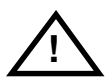

**To avoid data line conflicts, the BDI3000 must be disconnected from the target system while programming a new firmware for an other target CPU.**

#### **TARGET A Connector Signals**

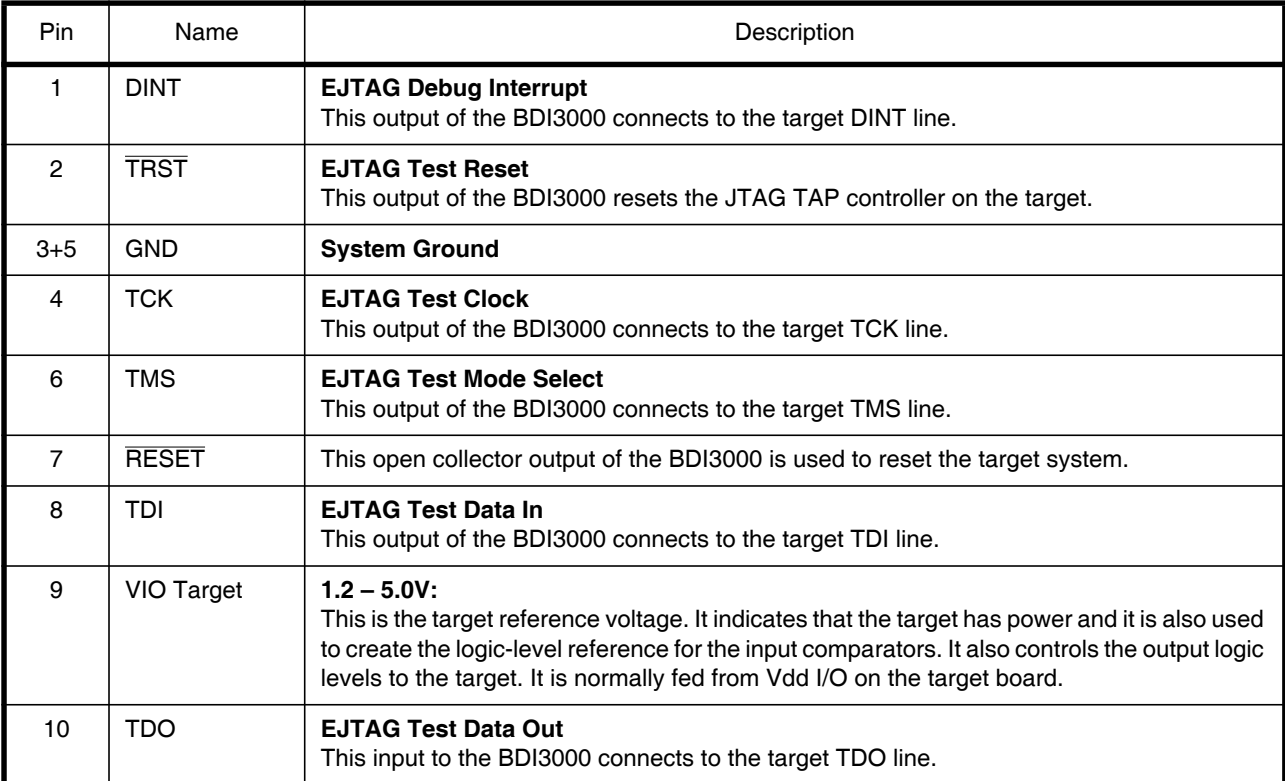

#### **2.2 Connecting the BDI3000 to Power Supply**

The BDI3000 needs to be supplied with the enclosed power supply from Abatron (5VDC).

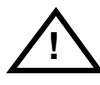

Before use, check if the mains voltage is in accordance with the input voltage printed on power supply. Make sure that, while operating, the power supply is not covered up and not situated near a heater or in direct sun light. Dry location use only.

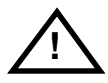

For error-free operation, the power supply to the BDI3000 must be between 4.75V and 5.25V DC. **The maximal tolerable supply voltage is 5.25 VDC. Any higher voltage or a wrong polarity might destroy the electronics.** 

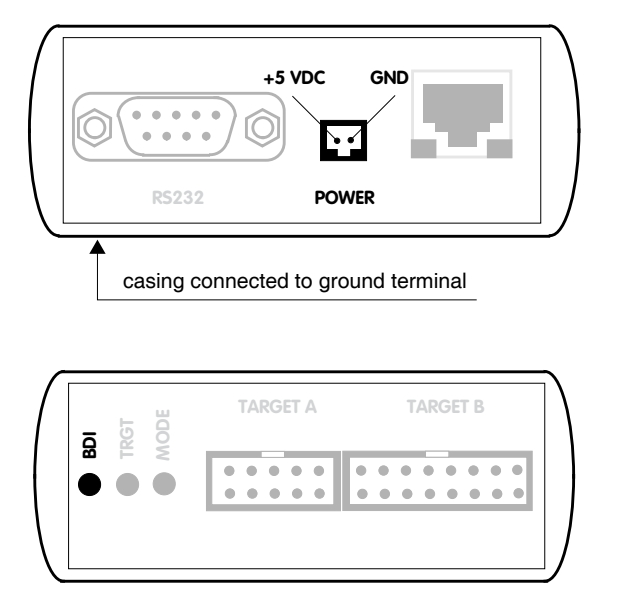

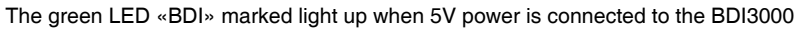

#### **Please switch on the system in the following sequence:**

- 1 –> external power supply
- 2 –> target system

#### **2.3 Status LED «MODE»**

The built in LED indicates the following BDI states:

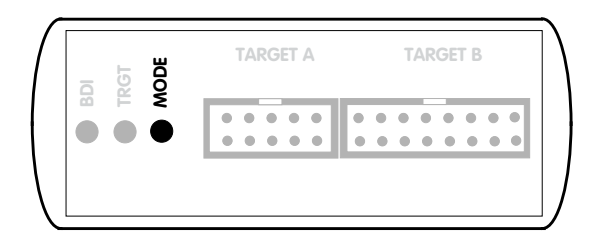

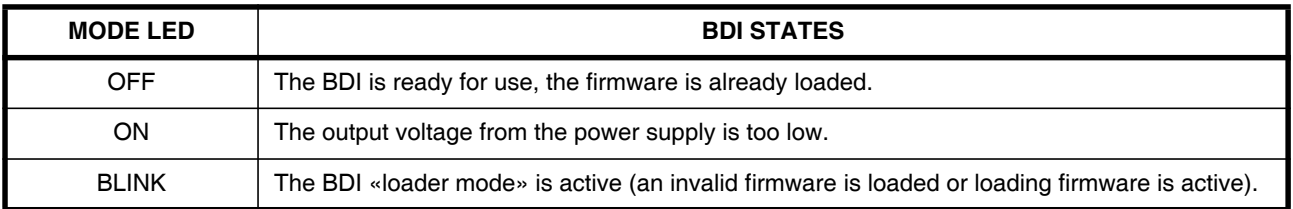

## **2.4 Connecting the BDI3000 to Host**

#### **2.4.1 Serial line communication**

Serial line communication is only used for the initial configuration of the bdiGDB system.

The host is connected to the BDI through the serial interface (COM1...COM4). The communication cable (included) between BDI and Host is a serial cable. There is the same connector pinout for the BDI and for the Host side (Refer to Figure below).

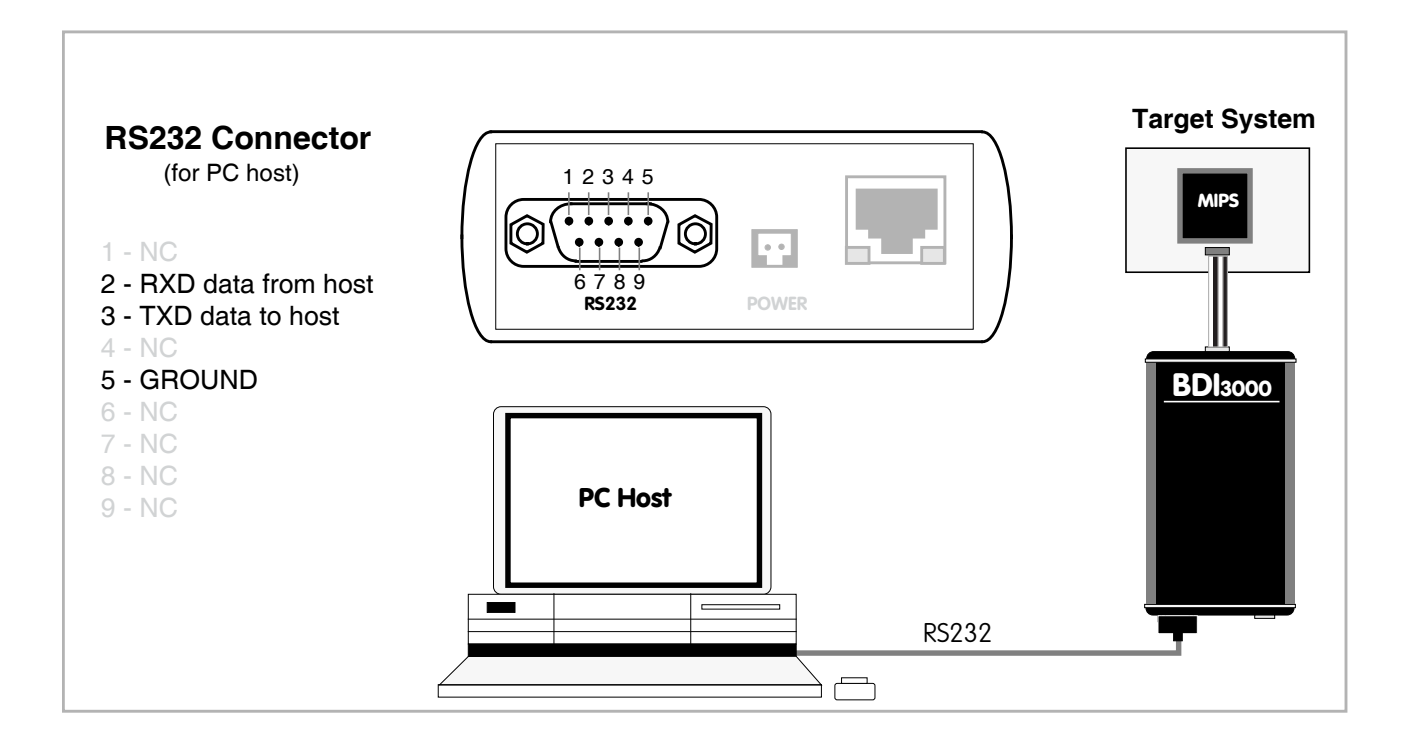

#### **2.4.2 Ethernet communication**

The BDI3000 has a built-in 10/100 BASE-T Ethernet interface (see figure below). Connect an UTP (Unshielded Twisted Pair) cable to the BD3000. Contact your network administrator if you have questions about the network.

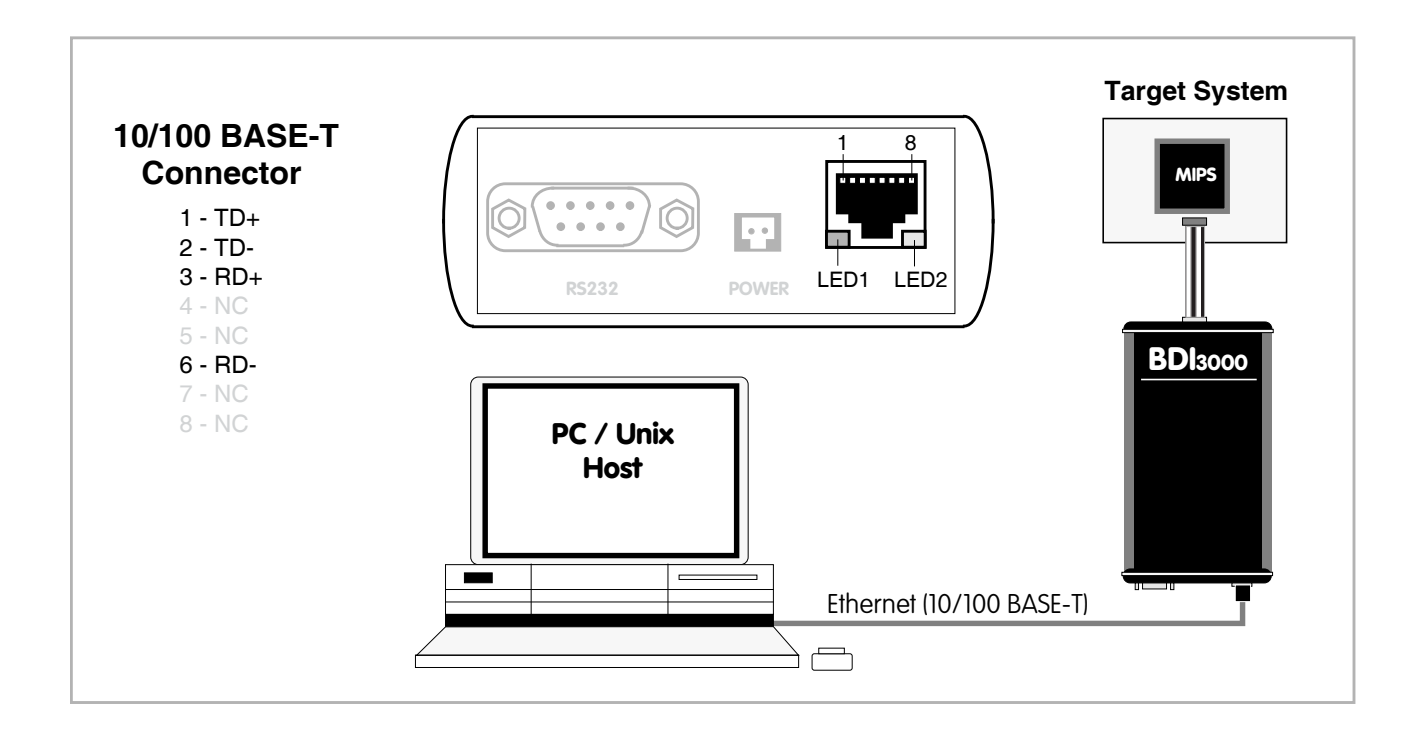

The following explains the meanings of the built-in LED lights:

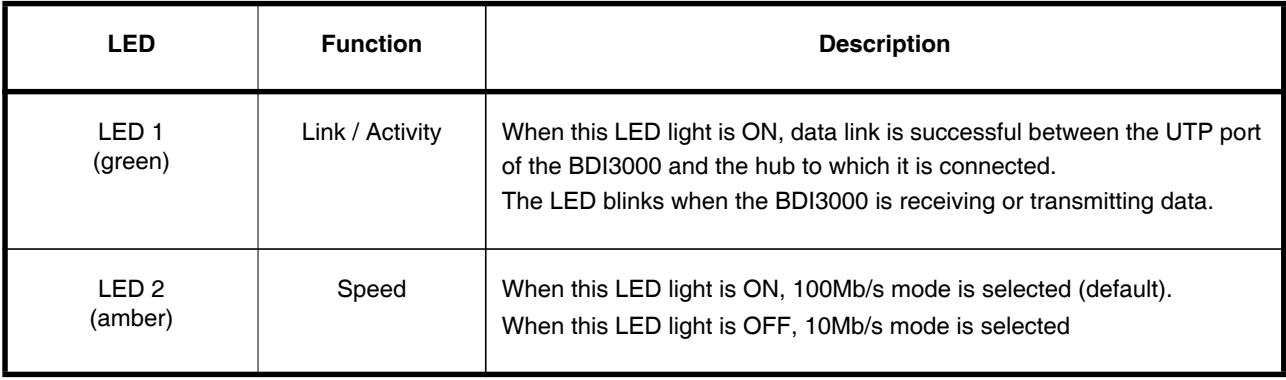

#### **2.5 Installation of the Configuration Software**

On the enclosed diskette you will find the BDI configuration software and the firmware required for the BDI3000. For Windows users there is also a TFTP server included.

The following files are on the diskette.

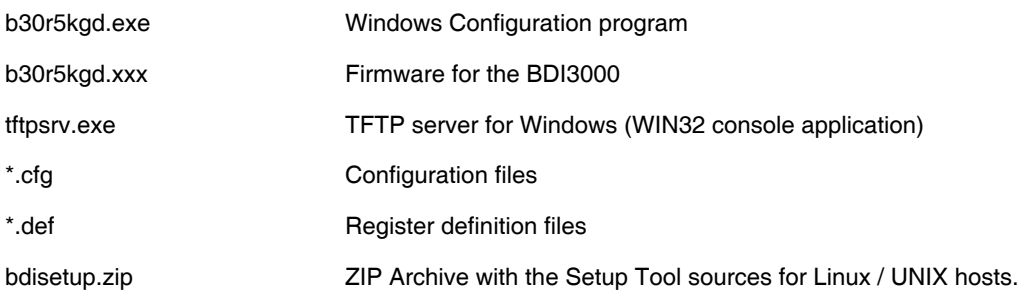

#### **Overview of an installation / configuration process:**

- Create a new directory on your hard disk
- Copy the entire contents of the enclosed diskette into this directory
- Linux only: extract the setup tool sources and build the setup tool
- Use the setup tool or Telnet (default IP) to load/update the BDI firmware **Note**: A new BDI has no firmware loaded.
- Use the setup tool or Telnet (default IP) to load the initial configuration parameters
	- IP address of the BDI.
	- IP address of the host with the configuration file.
	- Name of the configuration file. This file is accessed via TFTP.
- Optional network parameters (subnet mask, default gateway).

#### **Activating BOOTP:**

The BDI can get the network configuration and the name of the configuration file also via BOOTP. For this simple enter 0.0.0.0 as the BDI's IP address (see following chapters). If present, the subnet mask and the default gateway (router) is taken from the BOOTP vendor-specific field as defined in RFC 1533.

With the Linux setup tool, simply use the default parameters for the -c option: [root@LINUX\_1 bdisetup]# ./bdisetup -c -p/dev/ttyS0 -b57

The MAC address is derived from the serial number as follows: MAC: 00-0C-01-xx-xx-xx, replace the xx-xx-xx with the 6 left digits of the serial number Example: SN# 33123407 ==>> 00-0C-01-33-12-34

#### **Default IP: 192.168.53.72**

Before the BDI is configured the first time, it has a default IP of 192.168.53.72 that allows an initial configuration via Ethernet (Telnet or Setup Tools). If your host is not able to connect to this default IP, then the initial configuration has to be done via the serial connection.

#### **2.5.1 Configuration with a Linux / Unix host**

The firmware update and the initial configuration of the BDI3000 is done with a command line utility. In the ZIP Archive bdisetup.zip are all sources to build this utility. More information about this utility can be found at the top in the bdisetup.c source file. There is also a make file included. Starting the tool without any parameter displays information about the syntax and parameters.

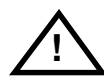

#### **To avoid data line conflicts, the BDI3000 must be disconnected from the target system while programming the firmware for an other target CPU family.**

Following the steps to bring-up a new BDI3000:

#### **1. Build the setup tool:**

The setup tool is delivered only as source files. This allows to build the tool on any Linux / Unix host. To build the tool, simply start the make utility.

[root@LINUX\_1 bdisetup]# make cc -O2 -c -o bdisetup.o bdisetup.c cc -O2 -c -o bdicnf.o bdicnf.c cc -O2 -c -o bdidll.o bdidll.c cc -s bdisetup.o bdicnf.o bdidll.o -o bdisetup

#### **2. Check the serial connection to the BDI:**

With "bdisetup -v" you may check the serial connection to the BDI. The BDI will respond with information about the current loaded firmware and network configuration.

**Note**: Login as root, otherwise you probably have no access to the serial port.

```
$ ./bdisetup -v -p/dev/ttyS0 -b115
BDI Type : BDI3000 (SN: 30000154)
Loader : V1.00
Firmware : unknown
MAC : ff-ff-ff-ff-ff-ff
IP Addr : 255.255.255.255
Subnet : 255.255.255.255
Gateway : 255.255.255.255
Host IP : 255.255.255.255
Config : ÿÿÿÿÿÿ........
```
#### **3. Load/Update the BDI firmware:**

With "bdisetup -u" the firmware is programmed into the BDI3000 flash memory. This configures the BDI for the target you are using. Based on the parameters -a and -t, the tool selects the correct firmware file. If the firmware file is in the same directory as the setup tool, there is no need to enter a -d parameter.

```
$ ./bdisetup -u -p/dev/ttyS0 -b115 -aGDB -tMIPS64
Connecting to BDI loader
Programming firmware with ./b30r5kgd.100
Erasing firmware flash ....
Erasing firmware flash passed
Programming firmware flash ....
Programming firmware flash passed
```
#### **4. Transmit the initial configuration parameters:**

With "bdisetup -c" the configuration parameters are written to the flash memory within the BDI. The following parameters are used to configure the BDI:

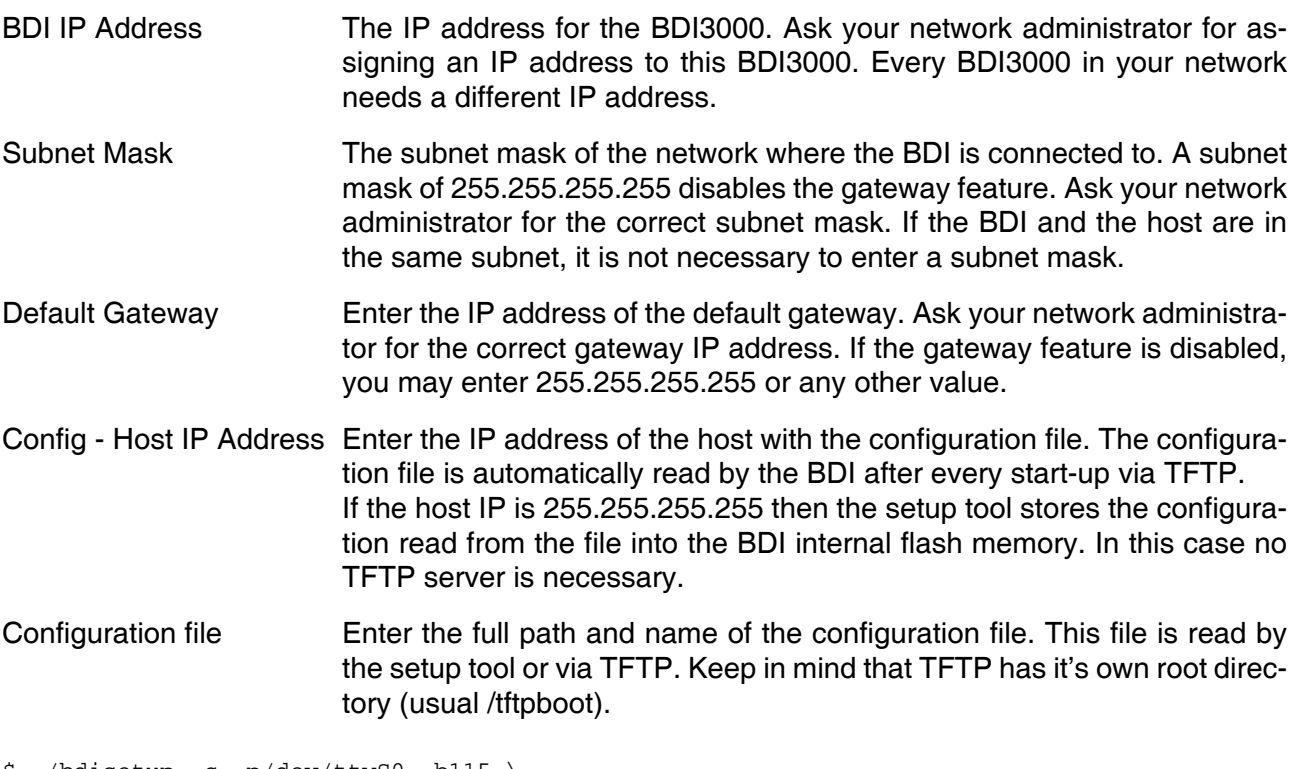

\$ ./bdisetup -c -p/dev/ttyS0 -b115 \  $> -i151.120.25.102$  $> -h151.120.25.112$  \ > -fe:/bdi3000/mytarget.cfg Connecting to BDI loader Writing network configuration Configuration passed

#### **5. Check configuration and exit loader mode:**

The BDI is in loader mode when there is no valid firmware loaded or you connect to it with the setup tool. While in loader mode, the Mode LED is blinking. The BDI will not respond to network requests while in loader mode. To exit loader mode, the "bdisetup -v -s" can be used. You may also power-off the BDI, wait some time (1min.) and power-on it again to exit loader mode.

```
$ ./bdisetup -v -p/dev/ttyS0 -b115 -s
BDI Type : BDI3000 (SN: 30000154)
Loader : V1.00
Firmware : V1.00 bdiGDB for MIPS64
MAC : 00-0c-01-30-00-01
IP Addr : 151.120.25.102
Subnet : 255.255.255.255
Gateway : 255.255.255.255
Host IP : 151.120.25.112
Config : /bdi3000/mytarget.cfg
```
The Mode LED should go off, and you can try to connect to the BDI via Telnet.

```
$ telnet 151.120.25.102
```
#### **2.5.2 Configuration with a Windows host**

First make sure that the BDI is properly connected (see Chapter 2.1 to 2.4).

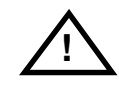

**To avoid data line conflicts, the BDI3000 must be disconnected from the target system while programming the firmware for an other target CPU family.**

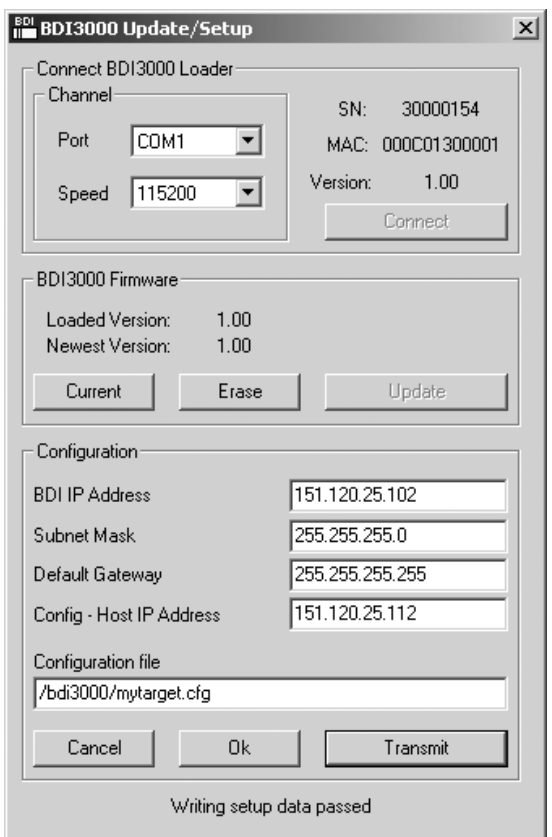

*dialog box «BDI3000 Update/Setup»*

Before you can use the BDI3000 together with the GNU debugger, you must store the initial configuration parameters in the BDI3000 flash memory. The following options allow you to do this:

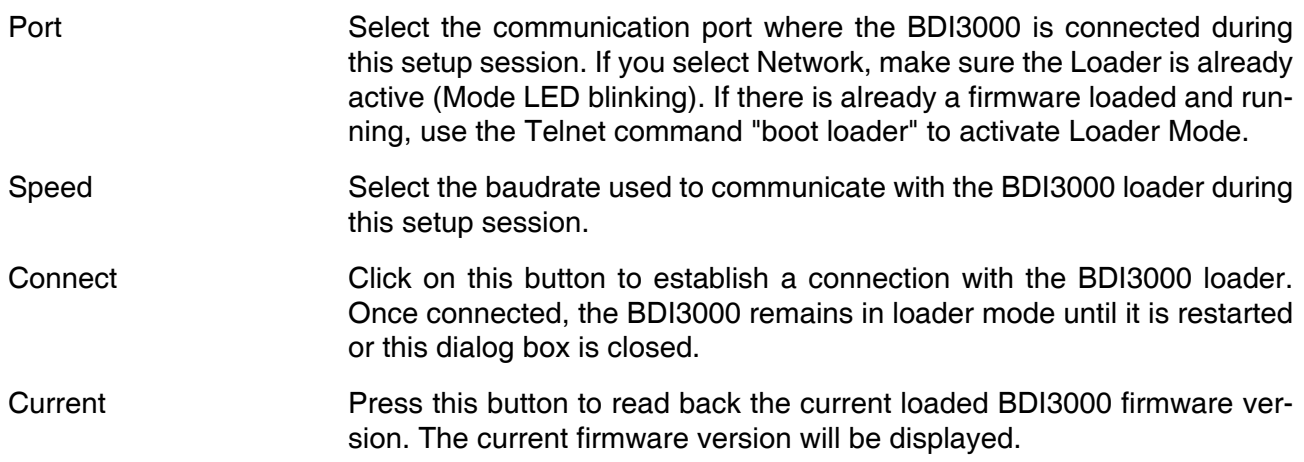

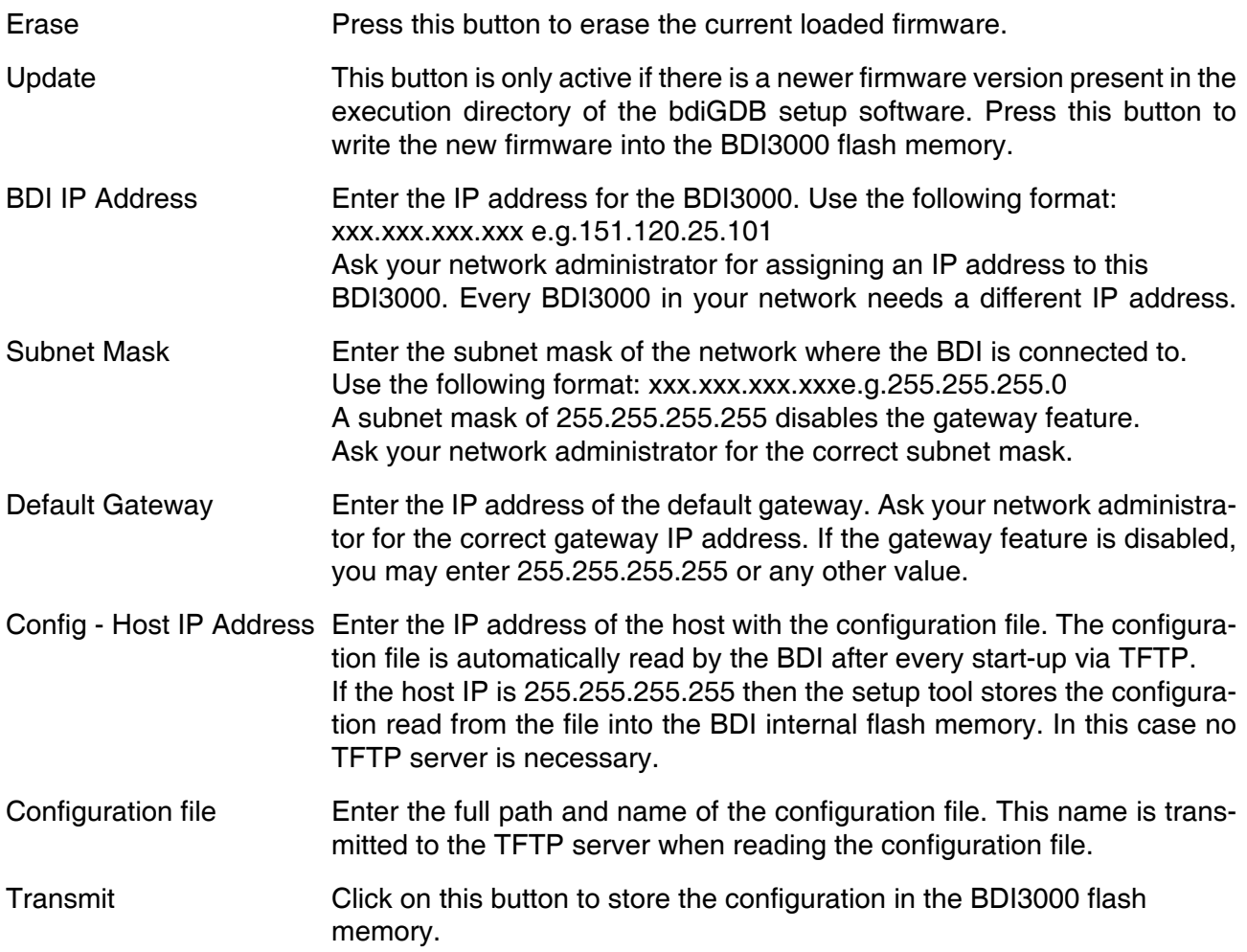

#### **Note:**

Using this setup tool via the Network channel is only possible if the BDI3000 is already in Loader mode (Mode LED blinking). To force Loader mode, enter "boot loader" at the Telnet. The setup tool tries first to establish a connection to the Loader via the IP address present in the "BDI IP Address" entry field. If there is no connection established after a time-out, it tries to connect to the default IP (192.168.53.72).

#### **2.5.3 Configuration via Telnet / TFTP**

The firmware update and the initial configuration of the BDI3000 can also be done interactively via a Telnet connection and a running TFTP server on the host with the firmware file. In cases where it is not possible to connect to the default IP, the initial setup has to be done via a serial connection.

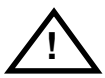

#### **To avoid data line conflicts, the BDI3000 must be disconnected from the target system while programming the firmware for an other target CPU family.**

Following the steps to bring-up a new BDI3000 or updating the firmware. Connect to the BDI Loader via Telnet. If a firmware is already running enter "boot loader" and reconnect via Telnet.

\$ telnet 192.168.53.72 or \$ telnet <your BDI IP address>

Update the network parameters so it matches your needs:

```
LDR>network
    BDI MAC : 00-0c-01-30-00-01
     BDI IP : 192.168.53.72
     BDI Subnet : 255.255.255.0
     BDI Gateway : 255.255.255.255
     Config IP : 255.255.255.255
     Config File :
LDR>netip 151.120.25.102
LDR>nethost 151.120.25.112
LDR>netfile /bdi3000/mytarget.cfg
LDR>network
     BDI MAC : 00-0c-01-30-00-01
     BDI IP : 151.120.25.102
     BDI Subnet : 255.255.255.0
     BDI Gateway : 255.255.255.255
     Config IP : 151.120.25.112
     Config File : /bdi3000/mytarget.cfg
LDR>network save
saving network configuration ... passed
    BDI MAC : 00-0c-01-30-00-01
    BDI IP : 151.120.25.102
    BDI Subnet : 255.255.255.0
    BDI Gateway : 255.255.255.255
     Config IP : 151.120.25.112
     Config File : /bdi3000/mytarget.cfg
```
#### In case the subnet has changed, reboot before trying to load the firmware

LDR>boot loader

Connect again via Telnet and program the firmware into the BDI flash:

```
$ telnet 151.120.25.102
LDR>info
     BDI Firmware: not loaded
     BDI CPLD ID : 01285043
     BDI CPLD UES: ffffffff
    BDI MAC : 00-0c-01-30-00-01<br>BDI IP : 151.120.25.102
               : 151.120.25.102 BDI Subnet : 255.255.255.0
     BDI Gateway : 255.255.255.255
     Config IP : 151.120.25.112
     Config File : /bdi3000/mytarget.cfg
LDR>fwload e:/temp/b30r5kgd.100
erasing firmware flash ... passed
programming firmware flash ... passed
LDR>info
     BDI Firmware: 36 / 1.00
     BDI CPLD ID : 01285043
     BDI CPLD UES: ffffffff
     BDI MAC : 00-0c-01-30-00-01
     BDI IP : 151.120.25.102
     BDI Subnet : 255.255.255.0
     BDI Gateway : 255.255.255.255
     Config IP : 151.120.25.112
     Config File : /bdi3000/mytarget.cfg
```
LDR>

To boot now into the firmware use:

LDR>boot

The Mode LED should go off, and you can try to connect to the BDI again via Telnet.

telnet 151.120.25.102

#### **2.6 Testing the BDI3000 to host connection**

After the initial setup is done, you can test the communication between the host and the BDI3000. There is no need for a target configuration file and no TFTP server is needed on the host.

- If not already done, connect the BDI3000 system to the network.
- Power-up the BDI3000.
- Start a Telnet client on the host and connect to the BDI3000 (the IP address you entered during initial configuration).
- If everything is okay, a sign on message like «BDI Debugger for Embedded PowerPC» and a list of the available commands should be displayed in the Telnet window.

#### **2.7 TFTP server for Windows**

The bdiGDB system uses TFTP to access the configuration file and to load the application program. Because there is no TFTP server bundled with Windows, Abatron provides a TFTP server application **tftpsrv.exe**. This WIN32 console application runs as normal user application (not as a system service).

Command line syntax: tftpsrv [p] [w] [dRootDirectory]

Without any parameter, the server starts in read-only mode. This means, only read access request from the client are granted. This is the normal working mode. The bdiGDB system needs only read access to the configuration and program files.

The parameter [p] enables protocol output to the console window. Try it. The parameter [w] enables write accesses to the host file system. The parameter [d] allows to define a root directory.

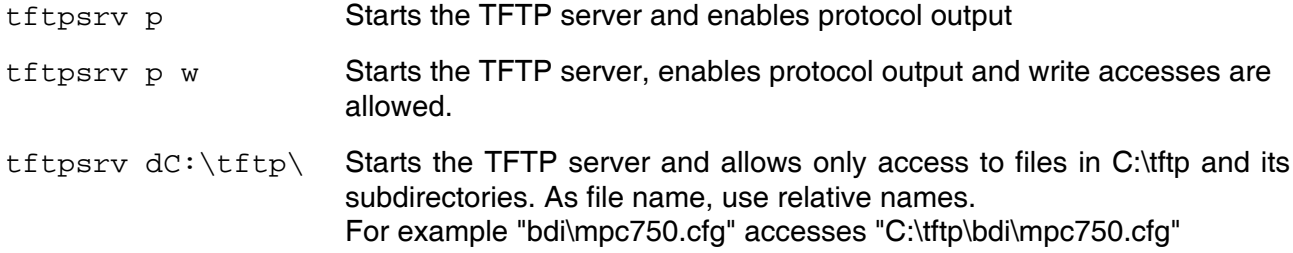

You may enter the TFTP server into the Startup group so the server is started every time you login.

## **3 Using bdiGDB**

#### **3.1 Principle of operation**

The firmware within the BDI handles the GDB request and accesses the target memory or registers via the JTAG interface. There is no need for any debug software on the target system. After loading the code via TFTP debugging can begin at the very first assembler statement.

Whenever the BDI system is powered-up the following sequence starts:

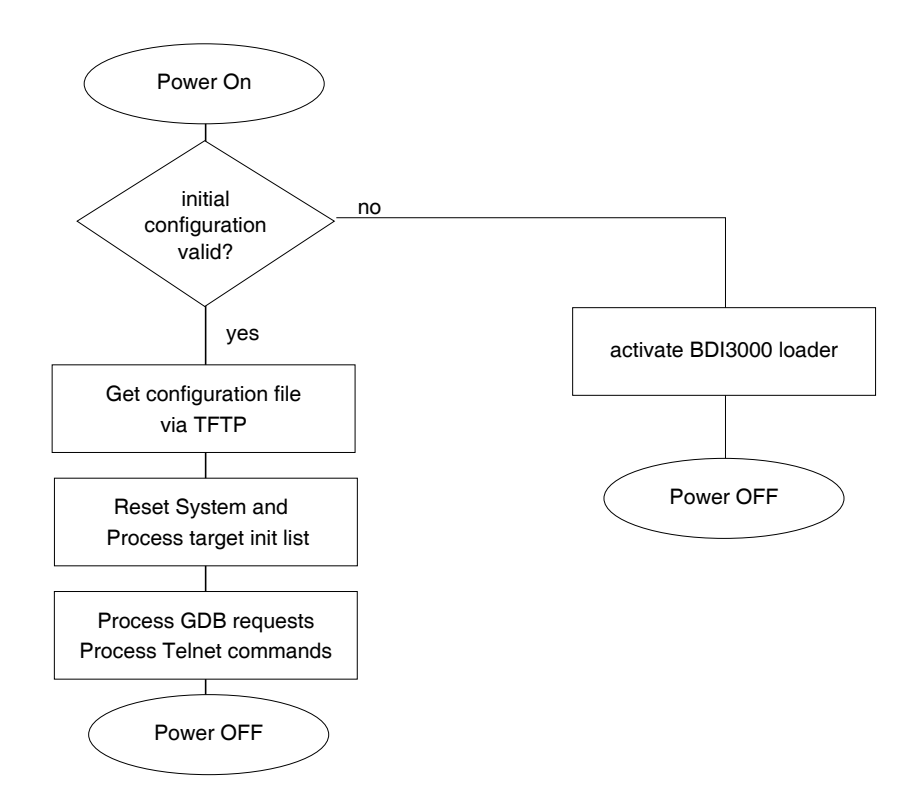

#### **3.2 Configuration File**

The configuration file is automatically read by the BDI3000 after every power on. The syntax of this file is as follows:

```
; comment
[part name] 
identifier parameter1 parameter2 ..... parameterN ; comment
identifier parameter1 parameter2 ..... parameterN
.....
[part name] 
identifier parameter1 parameter2 ..... parameterN
identifier parameter1 parameter2 ..... parameterN
.....
             etc.
```
Numeric parameters can be entered as decimal (e.g. 700) or as hexadecimal (0x80000).

#### **Note about how to enter 64bit values**:

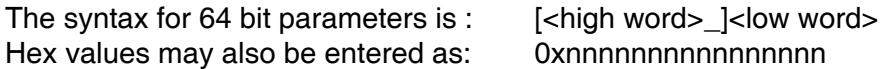

The "high word" (optional) and "low word" can be entered as decimal or hexadecimal. They are handled as two separate values concatenated with an underscore.

Examples:

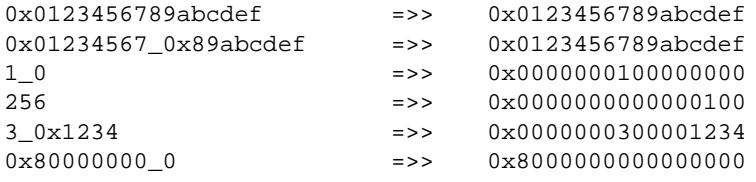

## **3.2.1 Part [INIT]**

The part [INIT] defines a list of commands which should be executed every time the target comes out of reset. The commands are used to get the target ready for loading the program file.

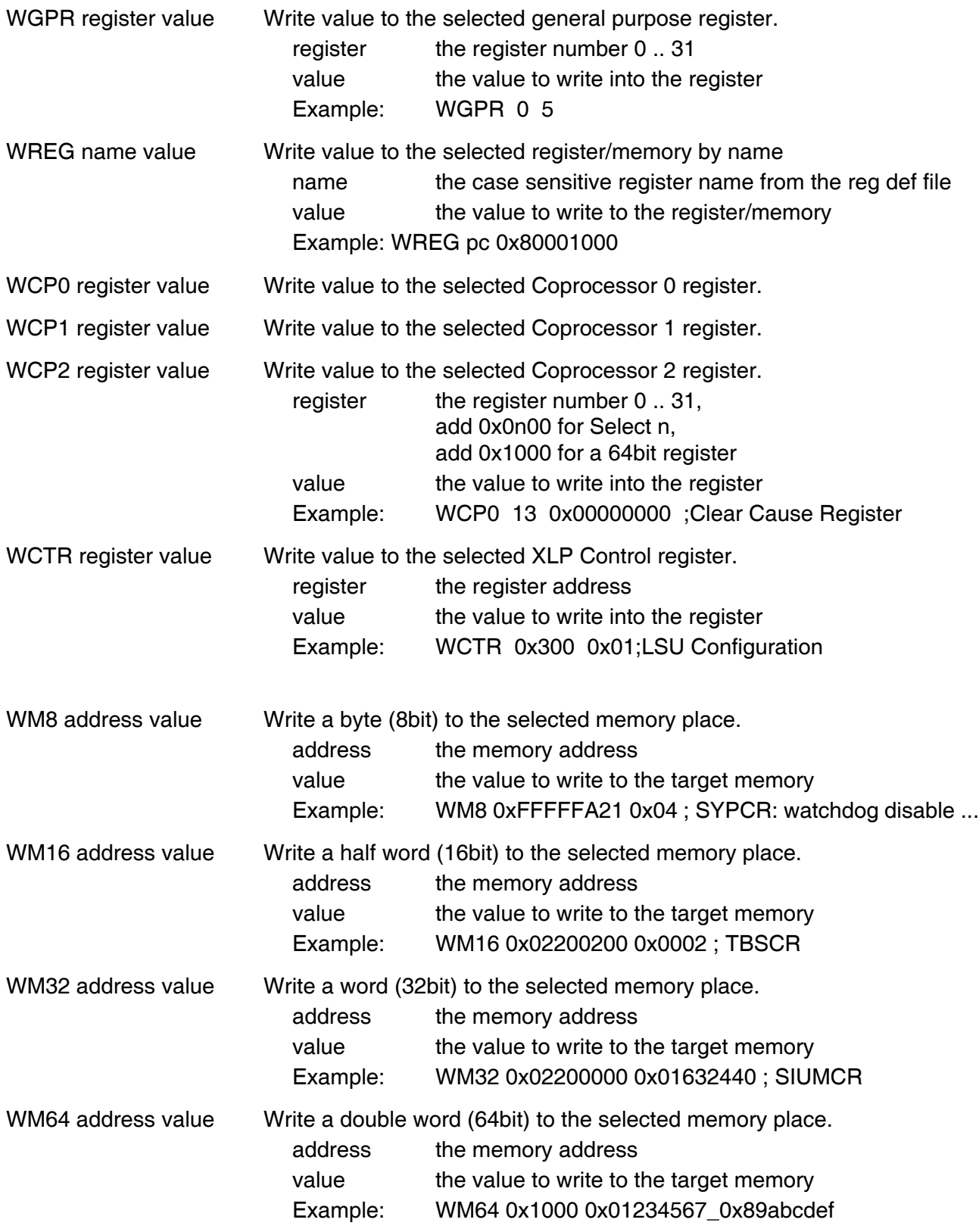

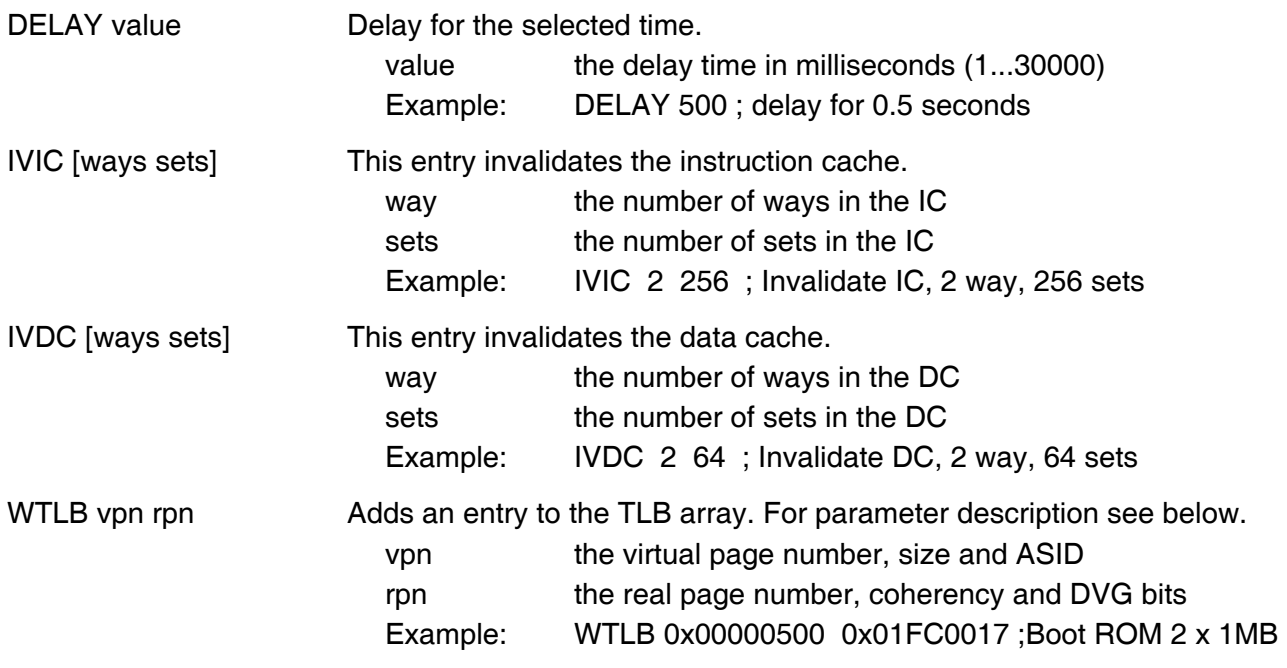

#### **Adding entries to the TLB:**

Sometimes it is necessary to setup the TLB before memory can be accessed. This is because on a MIPS the MMU is always enabled. The init list entry WTLB allows an initial setup of the TLB array. The first WTLB entry clears also the whole TLB array.

The vpn parameter defines the memory region, virtual page number, size and ASID:

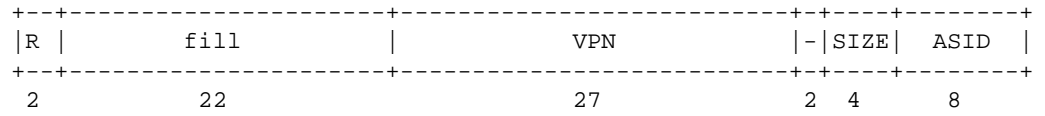

The SIZE (size) field decodes as follows:

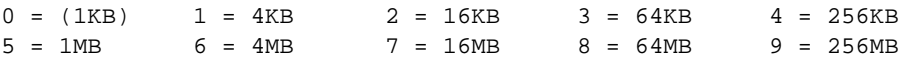

The rpn parameter defines the real page number, coherency and DVG bits:

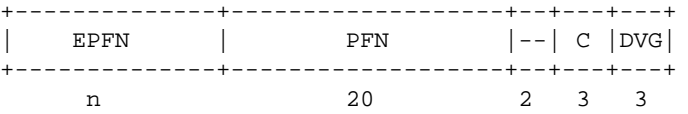

The field EPFN (extended page frame number) is used for physical address bits nn:32. The field positions are selected so the physical address becomes readable.

The following example clears the TLB and adds one entry to access ROM via address 0x00000000 and adds an other entry to access the ROM also via address 0xc000000210000000 (xkseg).

WTLB 0x0000600 0x01E00017 ;Monitor Flash 2 x 4MB, uncached DVG WTLB 0xc0000002\_0x10000600 0x01E00017 ;Monitor Flash 2 x 4MB, uncached DVG

## **3.2.2 Part [TARGET]**

The part [TARGET] defines some target specific values.

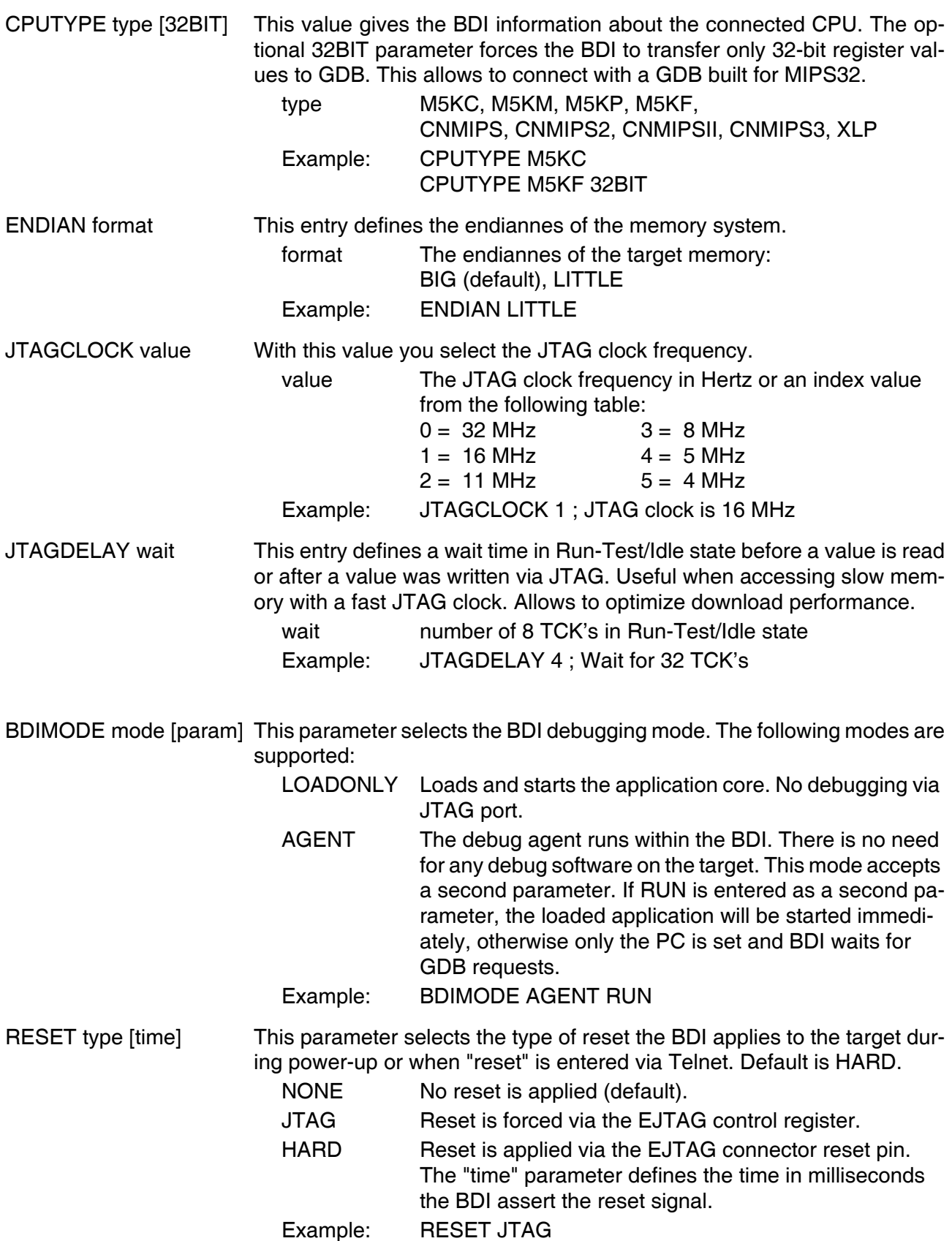

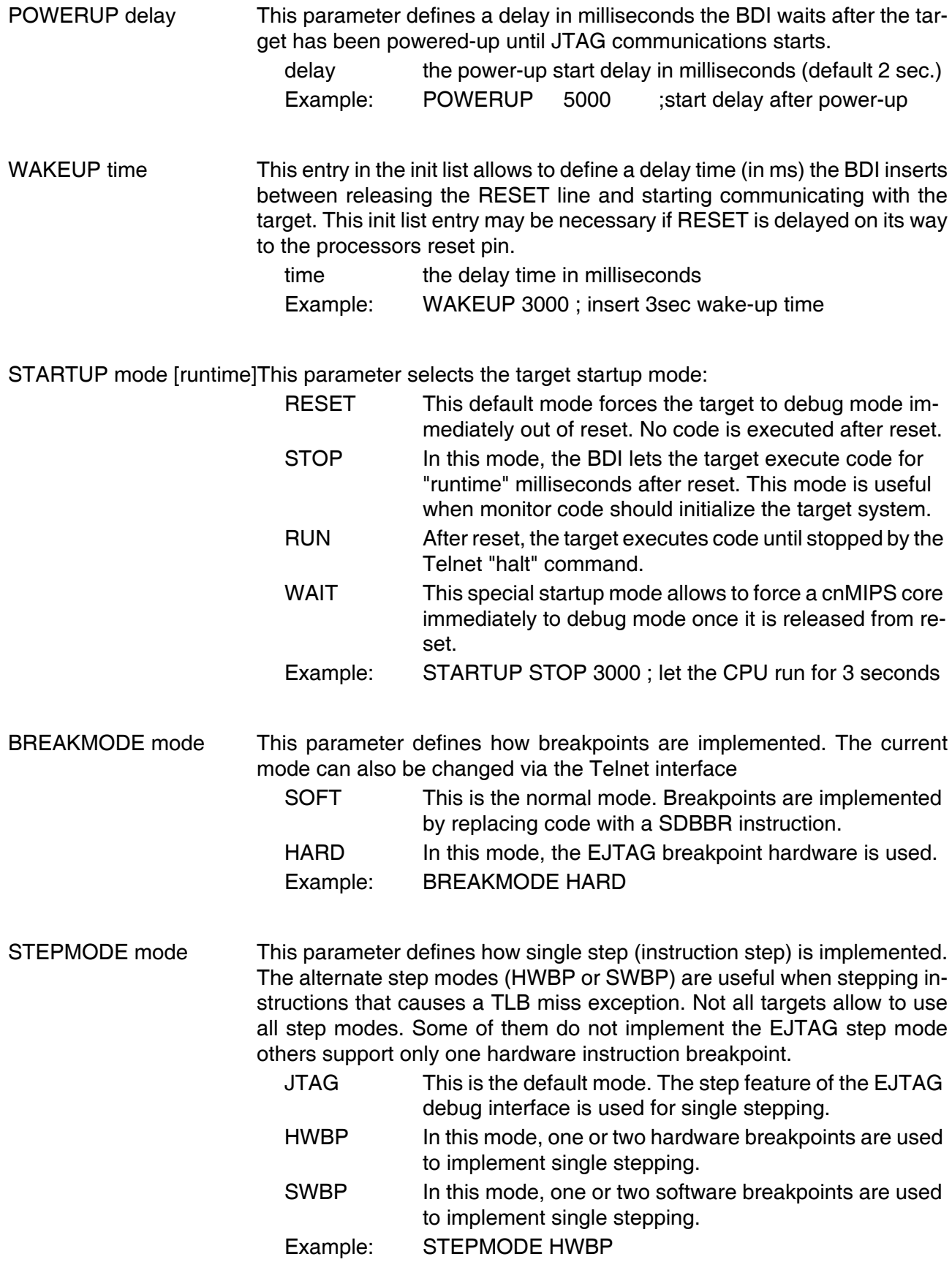

![](_page_24_Picture_0.jpeg)

![](_page_24_Picture_113.jpeg)

#### **Daisy chained JTAG devices:**

For MIPS targets, the BDI can also handle systems with multiple devices connected to the JTAG scan chain. In order to put the other devices into BYPASS mode and to count for the additional bypass registers, the BDI needs some information about the scan chain layout. Enter the number (count) and total instruction register (irlen) length of the devices present before the MIPS chip (Predecessor). Enter the appropriate information also for the devices following the MIPS chip (Successor):

![](_page_25_Picture_148.jpeg)

#### **Low level JTAG scan chain configuration:**

Sometimes it is necessary to configure the test access port (TAP) of the target before the EJTAG debug interface is visible and accessible in the usual way. The BDI supports this configuration in a very generic way via the SCANINIT configuration option. It accepts a string that defines the JTAG sequence to execute. The following example shows how to use these commands:

; Configure Master TAP to make EJTAG TAP visible SCANINIT t1:w1000:t0:w1000: *itoggle TRST*<br>SCANINIT i5=05:w100000 *ienter MIPS* ienter MIPS EJTAG mode ;

The following low level JTAG commands are supported in the string. Use ":" between commands.

![](_page_25_Picture_149.jpeg)

The SCANINIT sequence replaces the standard TAP reset sequence used in the BDI firmware. This standard TAP reset sequence asserts TRST for 1 ms and then toggles TCK 5 times with TMS high. After this init sequence the scan chain should look like defined with SCANPRED and SCANSUCC.

## **3.2.3 Part [HOST]**

The part [HOST] defines some host specific values.

![](_page_26_Picture_114.jpeg)

TELNET mode By default the BDI sends echoes for the received characters and supports command history and line editing. If it should not send echoes and let the Telnet client in "line mode", add this entry to the configuration file. mode ECHO (default), NOECHO or LINE Example: TELNET NOECHO ; use old line mode DEBUGPORT port [RECONNECT] [NS-MT] The TCP port GDB uses to access the target. If the RECONNECT parameter is present, an open TCP/IP connection (Telnet/GDB) will be closed if

there is a connect request from the same host (same IP address). The option NS-MT enables "Non-stop Multi-Threaded Debugging" in GDB. port the TCP port number (default  $= 2001$ )

Example: DEBUGPORT 2001

#### **Non-stop Multi-Threaded Debugging in GDB:**

In this mode the cores are mapped to GDB threads and only one GDB session is started to access all cores. Google for "Non-stop Multi-Threaded Debugging in GDB" to find the document that explains this mode from the GDB point of view. The support on the BDI side for this mode is still experimental but you are free to use it. To enable this mode add the NS-MT option to the DEBUGPORT parameter in the BDI configuration [HOST] section. To enable this mode in GDB use:

(gdb) set target-async 1 (gdb) set pagination off (gdb) set non-stop on (gdb) target remote bdi2000:2001

Be aware that cores are actually not threads. Cores have individual caches and also their own hardware breakpoint registers. This can conflict with the way GDB handles threads.

## **3.2.4 Part [FLASH]**

The Telnet interface supports programming and erasing of flash memories. The bdiGDB system has to know which type of flash is used, how the chip(s) are connected to the CPU and which sectors to erase in case the ERASE command is entered without any parameter.

![](_page_28_Picture_144.jpeg)

#### ERASE addr [increment count] [mode [wait]]

The flash memory may be individually erased or unlocked via the Telnet interface. In order to make erasing of multiple flash sectors easier, you can enter an erase list. All entries in the erase list will be processed if you enter ERASE at the Telnet prompt without any parameter. This list is also used if you enter UNLOCK at the Telnet without any parameters. With the "increment" and "count" option you can erase multiple equal sized sectors with one entry in the erase list.

![](_page_29_Picture_140.jpeg)

#### Example for the AMD DB1100 board:

![](_page_29_Picture_141.jpeg)

#### the above erase list maybe replaces with:

ERASE 0xBFC80000 0x20000 4 ;erase 4 sectors

#### **Supported standard parallel NOR Flash Memories:**

There are different flash algorithm supported. Almost all currently available parallel NOR flash memories can be programmed with one of these algorithm. The flash type selects the appropriate algorithm and gives additional information about the used flash.

On our web site (www.abatron.ch -> Debugger Support -> GNU Support -> Flash Support) there is a PDF document available that shows the supported parallel NOR flash memories.

Some newer Spansion MirrorBit flashes cannot be programmed with the MIRRORX16 algorithm because of the used unlock address offset. Use S29M32X16 for these flashes.

The AMD and AT49 algorithm are almost the same. The only difference is, that the AT49 algorithm does not check for the AMD status bit 5 (Exceeded Timing Limits).

Only the AMD and AT49 algorithm support chip erase. Block erase is only supported with the AT49 algorithm. If the algorithm does not support the selected mode, sector erase is performed. If the chip does not support the selected mode, erasing will fail. The erase command sequence is different only in the 6th write cycle. Depending on the selected mode, the following data is written in this cycle (see also flash data sheets): 0x10 for chip erase, 0x30 for sector erase, 0x50 for block erase.

To speed up programming of Intel Strata Flash and AMD MirrorBit Flash, an additional algorithm is implemented that makes use of the write buffer. The Strata algorithm needs a workspace, otherwise the standard Intel algorithm is used.

#### **Note:**

Some Intel flash chips (e.g. 28F800C3, 28F160C3, 28F320C3) power-up with all blocks in locked state. In order to erase/program those flash chips, use the init list to unlock the appropriate blocks:

![](_page_31_Picture_119.jpeg)

or use the Telnet "unlock" command:

![](_page_31_Picture_120.jpeg)

If "unlock" is used without any parameter, all sectors in the erase list with the UNLOCK option are processed.

To clear all lock-bits of an Intel J3 Strata flash use for example:

BDI> unlock 0xFF000000 1000

To erase or unlock multiple, continuous flash sectors (blocks) of the same size, the following Telnet commands can be used:

ERASE <addr> <step> <count> UNLOCK <addr> <step> <count>

addr This is the address of the first sector to erase or unlock.

step This value is added to the last used address in order to get to the next sector. In other words, this is the size of one sector in bytes.

count The number of sectors to erase or unlock.

The following example unlocks all 256 sectors of an Intel Strata flash (28F256K3) that is mapped to 0x00000000. In case there are two flash chips to get a 32bit system, double the "step" parameter.

BDI> unlock 0x00000000 0x20000 256

## **3.2.5 Part [REGS]**

In order to make it easier to access target registers via the Telnet interface, the BDI can read in a register definition file. In this file, the user defines a name for the register and how the BDI should access it (e.g. as memory mapped, memory mapped with offset, ...). The name of the register definition file and information for different registers type has to be defined in the configuration file.

The register name, type, address/offset/number and size are defined in a separate register definition file. This way, you can create one register definition file for a specific target processor that can be used for all possible positions of the internal memory map. You only have to change one entry in the configuration file.

An entry in the register definition file has the following syntax:

![](_page_32_Picture_129.jpeg)

## **Example for a register definition (MIPS 5Kc):**

#### Entry in the configuration file:

![](_page_33_Picture_180.jpeg)

#### The register definition file:

![](_page_33_Picture_181.jpeg)

#### **3.3 Debugging with GDB**

Because the target agent runs within BDI, no debug support has to be linked to your application. There is also no need for any BDI specific changes in the application sources. Your application must be fully linked because no dynamic loading is supported.

#### **3.3.1 Target setup**

Target initialization may be done at two places. First with the BDI configuration file, second within the application. The setup in the configuration file must at least enable access to the target memory where the application will be loaded. Disable the watchdog and setting the CPU clock rate should also be done with the BDI configuration file. Application specific initializations like setting the timer rate are best located in the application startup sequence.

#### **3.3.2 Connecting to the target**

As soon as the target comes out of reset, BDI initializes it and loads your application code. If RUN is selected, the application is immediately started, otherwise only the target PC is set. BDI now waits for GDB request from the debugger running on the host.

After starting the debugger, it must be connected to the remote target. This can be done with the following command at the GDB prompt:

(gdb)target remote bdi3000:2001

bdi3000 This stands for an IP address. The HOST file must have an appropriate entry. You may also use an IP address in the form xxx.xxx.xxx.xxx

2001 This is the TCP port used to communicate with the BDI

If not already suspended, this stops the execution of application code and the target CPU changes to background debug mode.

Remember, every time the application is suspended, the target CPU is freezed. During this time no hardware interrupts will be processed.

**Note**: For convenience, the GDB detach command triggers a target reset sequence in the BDI.

```
(gdb) \ldots(gdb)detach
... Wait until BDI has reseted the target and reloaded the image
(gdb)target remote bdi3000:2001
```
#### **3.3.3 Breakpoint Handling**

The BDI supports the GDB Z-packet to set breakpoints (watchpoints). For software breakpoints, the BDI replaces code with a SDBBP instruction. When breakpoint mode HARD is selected, the BDI sets an appropriate hardware breakpoint.

#### **User controlled hardware breakpoints:**

The MIPS processor has special watchpoint / breakpoint hardware integrated. Normally the BDI controls this hardware in response to Telnet commands (BI, BDx) or when breakpoint mode HARD is selected. Via the Telnet commands BI and BDx, you cannot access all the features of the breakpoint hardware. Therefore the BDI assumes that the user will control / setup this breakpoint hardware as soon as an address in the range 0xFF300000 - 0xFF3FFFFF is written to. This way the debugger or the user via Telnet has full access to all features of this watchpoint / breakpoint hardware. A hardware breakpoint set via BI or BD gives control back to the BDI.

#### **3.3.4 GDB monitor command**

The BDI supports the GDB "monitor" command. Telnet commands are executed and the Telnet output is returned to GDB. This way you can for example switch the BDI breakpoint mode from within your GDB session.

```
(gdb) target remote bdi3000:2001
Remote debugging using bdi3000:2001
0x10b2 in start ()
(gdb) mon break
Breakpoint mode is SOFT
(gdb) mon break hard
(gdb) mon break
Breakpoint mode is HARD
(gdb)
```
#### **3.3.5 GDB remote address size**

The BDI supports 32 bit and 64 bit addresses in a GDB remote protocol frame. The 32 bit addresses are sign-extended to build the required 64 bit addresses.

#### **3.3.6 Target serial I/O via BDI**

A RS232 port of the target can be connected to the RS232 port of the BDI3000. This way it is possible to access the target's serial I/O via a TCP/IP channel. For example, you can connect a Telnet session to the appropriate BDI3000 port. Connecting GDB to a GDB server (stub) running on the target should also be possible.

![](_page_36_Figure_4.jpeg)

The configuration parameter "SIO" is used to enable this serial I/O routing. The used framing parameters are 8 data, 1 stop and not parity.

![](_page_36_Picture_128.jpeg)

#### **Warning!!!**

Once SIO is enabled, connecting with the setup tool to update the firmware will fail. In this case either disable SIO first or disconnect the BDI from the LAN while updating the firmware.

#### **3.4 Telnet Interface**

A Telnet server is integrated within the BDI. The Telnet channel is used by the BDI to output error messages and other information. Also some basic debug commands can be executed.

Telnet Debug features:

- Display and modify memory locations
- Display and modify general and special purpose registers
- Single step a code sequence
- Set hardware breakpoints
- Load a code file from any host
- Start / Stop program execution
- Programming and Erasing Flash memory

During debugging with GDB, the Telnet is mainly used to reboot the target (generate a hardware reset and reload the application code). It may be also useful during the first installation of the bdiGDB system or in case of special debug needs.

Multiple commands separated by a semicolon can be entered on one line.

Example of a Telnet session:

```
- TARGET: waiting for target Vcc
- TARGET: waiting for target Vcc
- TARGET: waiting for target Vcc
- TARGET: processing user reset request
- TARGET: reseting target passed
- TARGET: processing target startup ....
- TARGET: processing target startup passed
BDI>info
   Target state : debug mode
    Debug entry cause : JTAG break request
   Current PC : 0xffffffff60025bf8
     Current SR : 0x00002c00
   Current LR (r31) : 0xffffffff80025aa4
    Current SP (r29) : 0xfffffffff8008ede8
BDI>mdd 0xbfc00000
ffffffffbfc00000 : 1000000500000000 0000000000000000 ................
ffffffffbfc00010 : 0001052000000000 0000000040809000 ... ........@...
ffffffffbfc00020 : 0000000000000000 0000000000000000 ................
ffffffffbfc00030 : 4080980000000000 0000000000000000 @...............
fffffffbfbbc00040 : 401a600000000000 00000000000000000 @......................
```
#### **Notes:**

The DUMP command uses TFTP to write a binary image to a host file. Writing via TFTP on a Linux/ Unix system is only possible if the file already exists and has public write access. Use "man tftpd" to get more information about the TFTP server on your host.

The Telnet commands:

```
"MDD [<address>] [<count>] display double (64bit)",
"MDW [<address>] [<count>] display word (32bit)",
"MDH [<address>] [<count>] display half word (16bit)",
"MDB [<address>] [<count>] display byte (8bit)",
"DUMP <addr> <size> [<file>] dump target memory to a file",
"MMD <addr> <value> [<cnt>] modify doubles(s) (64bit)",
"MMW <addr> <value> [<cnt>] modify word(s) (32bit)",
"MMH <addr> <value> [<cnt>] modify half word(s) (16bit)",
"MMB <addr> <value> [<cnt>] modify byte(s) (8bit)",
"MT <addr> <count> memory test",
"MC [<address>] [<count>] calculates a checksum over a memory range",
"MV verifies the last calculated checksum",
"XMDD [<address>] [<count>] XLP phys: display double (64bit) ",
"XMDW [<address>] [<count>] XLP phys: display word (32bit)",
"XMDH [<address>] [<count>] XLP phys: display half word (16bit)",
"XMDB [<address>] [<count>] XLP phys: display byte (8bit)",
"XMMD <addr> <value> [<cnt>] XLP phys: modify doubles(s) (64bit)",
"XMMW <addr> <value> [<cnt>] XLP phys: modify word(s) (32bit)",
"XMMH <addr> <value> [<cnt>] XLP phys: modify half word(s) (16bit)",
"XMMB <addr> <value> [<cnt>] XLP phys: modify byte(s) (8bit)",
"RD [<name>] display general purpose or user defined register",
"RDUMP [<file>] dump all user defined register to a file",
"RDFP display FP registers",
"RDCP0 <number> display CP0 register",
"RM {<nbr>|<name>} <value> modify general purpose or user defined register",
"RMCP0 <number> <value> modify CP0 register",
"TLB <from> [<to>] display TLB entry",
"DTAG <from> [<to>] display data cache tag",
"ITAG <from> [<to>] display instruction cache tag",
"DFLUSH [<addr> [<size]] flush data cache",
"IFLUSH [<addr> [<size]] invalidate instruction cache",
"EXEC <opcode> execute an instruction",
"RGPR <regnum> read from core GPR",
"WGPR <regnum> <value> write to core GPR (don't modify r1 and r30)",
"SYNC check for exception and restore debug PC",
"RESET [HALT | RUN [time]] reset the target system, change startup mode",
"BREAK [SOFT | HARD] display or set current breakpoint mode",
"GO [<pc>] set PC and start current core",<br>"CONT <cores> [<cores>] restart multiple cores (<cores>"
      "CONT <cores> [<cores>] restart multiple cores (<cores> = core bit map)",
                             " <core#63...core#0> [<core#127...core#64>]",
"TI [<pc>] trace on instuction (single step)",
"HALT [<cores> [<cores>]] force core(s) to debug mode (<cores> = core bit map)",
"FREEZE [<cores> [<cores>]] XLP: force core(s) to debug mode via ECR2 break bit",
"BI <addr> [<mask>] set instruction breakpoint (<mask> = address mask)",
"BD [R|W] <addr> [<mask>] set data breakpoint (<mask> = address mask)",
"CI [<id>] clear instruction breakpoint(s) of current core",
"CD [<id>] clear data breakpoint(s) of current core",
"CLEAR [<cores> [<cores>]] clear all breakpoints of all or selected cores",
"SELECT <core> change the current core",
"INFO display information about the current core",
"STATE display information about all cores",
```
# bdiGDB *for GNU Debugger, BDI3000 (MIPS64) User Manual 40*

```
"LOAD [<offset>] [<file> [<format>]] load program file to target memory",
"VERIFY [<offset>] [<file> [<format>]] verify a program file to target memory",
"PROG [<offset>] [<file> [<format>]] program flash memory",
                                    " <format> : SREC or BIN or AOUT or ELF",
"ERASE [<address> [<mode>]] erase a flash memory sector, chip or block",
                  <mode> : CHIP, BLOCK or SECTOR (default is sector)",
"ERASE <addr> <step> <count> erase multiple flash sectors",
"UNLOCK [<addr> [<delay>]] unlock a flash sector",
"UNLOCK <addr> <step> <count> unlock multiple flash sectors",
"FLASH <type> <size> <bus> change flash configuration",
"DELAY <ms> delay for a number of milliseconds",
"HOST <ip> change IP address of program file host",<br>"PROMPT <string> defines a new prompt string",
                            defines a new prompt string",
"CONFIG display or update BDI configuration",
"CONFIG <file> [<hostIP> [<bdiIP> [<gateway> [<mask>]]]]",
"HELP display command list",
"BOOT reset the BDI and reload the configuration",
"OUIT THE SESSION" of terminate the Telnet session"
```
The following commands allow to execute instructions on the target processor:

![](_page_39_Picture_129.jpeg)

At the end of a code sequence or after many (say 1000) stuffed instruction a "sync" command should be executed. This will set the debug PC back to a BDI defined start value.

Following a simple instruction sequence:

BDI>rgpr 6 ffffffff9fc44940<br>BDI>exec 0x24061234 (addiu r6,r0,0x1234) BDI>rgpr 6 0000000000001234 BDI>exec 0x24c60005 (addiu r6,r6,5) BDI>rgpr 6 0000000000001239 BDI>sync

#### **3.5 Multi-Core Support**

The BDI supports up to 96 cores connected to the same JTAG scan chain.Via Telnet you can switch between the cores with the command "select <0..95>". In the configuration file, simply begin the line with the appropriate core number. If there is no  $\#n$  in front of a line, the BDI assumes core  $\#0$ .

Up to 32 cores can be prepared for GDB debugging. To select a core for GDB debugging define an approriate debug port number. Only core #0 has a default debug port of 2001 assigned. For every selected core you can start its own individual GDB session.

The following example defines 3 cores on a scan chain. For a complete example, look at the configuration examples.

```
[TARGET]
; common parameters
POWERUP 2000 :power-up delay 2 seconds
JTAGCLOCK 0 6 7 7 7 7 7 7 7 8 7 7 8 7 7 8 7 7 8 7 7 8 7 7 8 7 7 8 7 7 8 7 7 8 7 7 8 7 7 8 7 7 8 7 7 8 7 7 8 7 7 8 7 7 8 7 7 8 7 7 8 7 7 8 7 7 7 8 7 7 8 7 7 8 7 7 8 7 7 8 7 7 8 7 7 8 7 7 8 7 7 8 7 7 8 7 7 8 7 7 8 7 7 8 7 7 
;
;=====================================================
; !!!! define the cores numbers without any holes !!!!
;=====================================================
;
; Core#0 parameters (active core after reset)
#0 CPUTYPE CNMIPS ;the used target CPU type
#0 ENDIAN BIG ;target is big endian
#0 JTAGDELAY 5<br>#0 STARTUP STOP 5000 5000 iSTOP mode is used to<br>#0 WORKSPACE 0xA0000080 iworkspace in target R
                                 ; STOP mode is used to let the monitor init the system
                                  ;workspace in target RAM for fast download
#0 BREAKMODE HARD ;SOFT or HARD
#0 SCANPRED 15 75 ; is isselect last core in scan chain<br>#0 SCANSUCC 0 0
#0 SCANSUCC
;
; Core#1 parameters
#1 CPUTYPE CNMIPS
#1 ENDIAN BIG
#1 JTAGDELAY 5
                                 ;CPU is held in reset
#1 BREAKMODE HARD
#1 SCANPRED 14 70
#1 SCANSUCC 1 5
;
; Core#2 parameters
#2 CPUTYPE CNMIPS
#2 ENDIAN BIG
#2 JTAGDELAY 5
#2 STARTUP WAIT ;CPU is held in reset
#2 BREAKMODE HARD
#2 SCANPRED 13 65
#2 SCANSUCC 2 10
[HOST]
#0 PROMPT cnMIPS#0>
#1 PROMPT cnMIPS#1>
#2 PROMPT cnMIPS#2>
;
#0 DEBUGPORT 2001
#1 DEBUGPORT 2002
#2 DEBUGPORT 2003
```
#### **Multi-Core related Telnet commands:**

![](_page_41_Picture_68.jpeg)

## **4 Specifications**

![](_page_42_Picture_73.jpeg)

Specifications subject to change without notice

## **5 Environmental notice**

Disposal of the equipment must be carried out at a designated disposal site.

## **6 Declaration of Conformity (CE)**

![](_page_43_Picture_5.jpeg)

## **7 Abatron Warranty and Support Terms**

## **7.1 Hardware**

ABATRON Switzerland warrants that the Hardware shall be free from defects in material and workmanship for a period of 3 years following the date of purchase when used under normal conditions. Failure in handling which leads to defects or any self-made repair attempts are not covered under this warranty. In the event of notification within the warranty period of defects in material or workmanship, ABATRON will repair or replace the defective hardware. The customer must contact the distributor or Abatron for a RMA number prior to returning.

#### **7.2 Software**

#### **License**

Against payment of a license fee the client receives a usage license for this software product, which is not exclusive and cannot be transferred.

#### **Copies**

The client is entitled to make copies according to the number of licenses purchased. Copies exceeding this number are allowed for storage purposes as a replacement for defective storage mediums.

#### **Update and Support**

The agreement includes free software maintenance (update and support) for one year from date of purchase. After this period the client may purchase software maintenance for an additional year.

## **7.3 Warranty and Disclaimer**

ABATRON AND ITS SUPPLIERS HEREBY DISCLAIMS AND EXCLUDES, TO THE EXTENT PERMITTED BY APPLICABLE LAW, ALL WARRANTIES, EXPRESS OR IMPLIED, INCLUDING WITHOUT LIMITATION, ANY WARRANTIES OF MERCHANTABILITY, FITNESS FOR A PARTICULAR PURPOSE, TITLE AND NON-INFRINGEMENT.

## **7.4 Limitation of Liability**

IN NO EVENT SHALL ABATRON OR ITS SUPPLIERS BE LIABLE TO YOU FOR ANY DAMAGES, INCLUDING, WITHOUT LIMITATION, ANY SPECIAL, INDIRECT, INCIDENTAL OR CONSEQUENTIAL DAMAGES, ARISING OUT OF OR IN CONNECTION WITH THE USE OR PERFORMANCE OF THE HARDWARE AND/OR SOFTWARE, INCLUDING WITHOUT LIMITATION, LOSS OF PROFITS, BUSINESS, DATA, GOODWILL, OR ANTICIPATED SAVINGS, EVEN IF ADVISED OF THE POSSIBILITY OF THOSE DAMAGES.

The hardware and software product with all its parts, copyrights and any other rights remain in possession of ABATRON. Any dispute, which may arise in connection with the present agreement shall be submitted to Swiss Law in the Court of Zug (Switzerland) to which both parties hereby assign competence.

## **Appendices**

## **A Troubleshooting**

#### **Problem**

The firmware can not be loaded.

#### **Possible reasons**

- The BDI is not correctly connected with the Host (see chapter 2).
- A wrong communication port is selected (Com 1...Com 4).
- The BDI is not powered up

#### **Problem**

No working with the target system (loading firmware is okay).

#### **Possible reasons**

- Wrong pin assignment (BDM/JTAG connector) of the target system (see chapter 2).
- Target system initialization is not correctly –> enter an appropriate target initialization list.
- An incorrect IP address was entered (BDI3000 configuration)
- BDM/JTAG signals from the target system are not correctly (short-circuit, break, ...).
- The target system is damaged.

#### **Problem**

Network processes do not function (loading the firmware was successful)

#### **Possible reasons**

- The BDI3000 is not connected or not correctly connected to the network (LAN cable or media converter)
- An incorrect IP address was entered (BDI3000 configuration)

The BDI needs no special maintenance. Clean the housing with a mild detergent only. Solvents such as gasoline may damage it.

## **C Trademarks**

All trademarks are property of their respective holders.